# **INSPIRON 3137/3138**

# Quick Start Guide

Snelstartgids Guide d'information rapide Schnellstart-Handbuch Guida introduttiva rapida

#### Mute audio

Geluid dempen | Couper le son Audio stummschalten | Disattiva audio

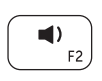

### Decrease volume

Geluidsniveau omlaag | Diminuer le volume sonore Lautstärke reduzieren | Diminuisci volume

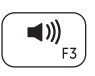

#### Increase volume

Geluidsniveau omhoog | Augmenter le volume sonore Lautstärke erhöhen | Aumenta volume

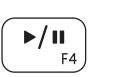

### Play/Pause

Afspelen/Pauzeren | Lire/Pause Wiedergabe/Pause | Riproduci/Metti in pausa

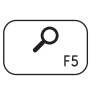

### Open Search charm

Open de charm Zoeken | Ouvrir l'icône Rechercher Charm Suche öffnen | Apri accesso alla ricerca

### Open Share charm

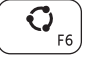

### Open de charm Delen | Ouvrir l'icône Partager Charm Teilen öffnen | Apri accesso alla condivisione

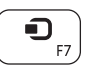

### Open Devices charm

Open de charm Apparaten | Ouvrir l'icône Périphériques Charm Geräte öffnen | Apri accesso ai dispositivi

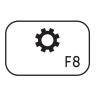

### Open Settings charm

Open de charm Instellingen | Ouvrir l'icône Réglages Charm Einstellungen öffnen | Apri accesso alle impostazioni

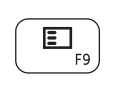

### List recently used apps

Lijst van onlangs gebruikte apps

Afficher la liste des applications récemment utilisées Kürzlich verwendete Apps auflisten

Elenca app usate di recente

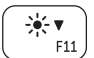

### Decrease brightness

Helderheid verminderen | Diminuer la luminosité Helligkeit reduzieren | Riduci luminosità

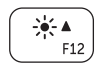

 $\binom{(\alpha)}{k}$ 

### Increase brightness

Helderheid vermeerderen | Augmenter la luminosité Helligkeit erhöhen | Aumenta luminosità

### Turn off/on wireless

Draadloos in-/uitschakelen | Activer/désactiver le sans fil Wireless ein-/ausschalten | Attiva/Disattiva modalità senza fili

### NOTE: For more information, see *Specifications* at dell.com/support.

OPMERKING: Ga voor meer informatie naar *Specificaties* via dell.com/support.

- REMARQUE : Pour plus d'informations, consulter la section *Caractéristiques* sur dell.com/support.
- ANMERKUNG: Informationen finden Sie in *Technische Daten* unter dell.com/support.
- N.B.: Per maggiori informazioni, vedere *Specifiche* presso dell.com/support.

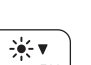

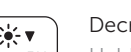

### Connect the power adapter and turn on 1 2 Finish Windows setup your computer

Sluit de netadapter aan en schakel de computer in Brancher l'adaptateur secteur et allumer votre ordinateur Netzadapter anschließen und Computer einschalten Connettere l'alimentatore ed accendere il computer

Voltooi de Windows-setup | Terminer l'installation de Windows Windows-Setup abschließen | Terminare la configurazione di Windows

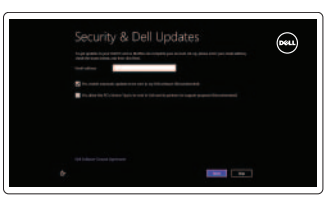

D Wireless

#### Enable security and updates

Schakel de beveiliging en updates in Activer la sécurité et les mises à jour Sicherheit und Updates aktivieren Abilitare sicurezza e aggiornamenti

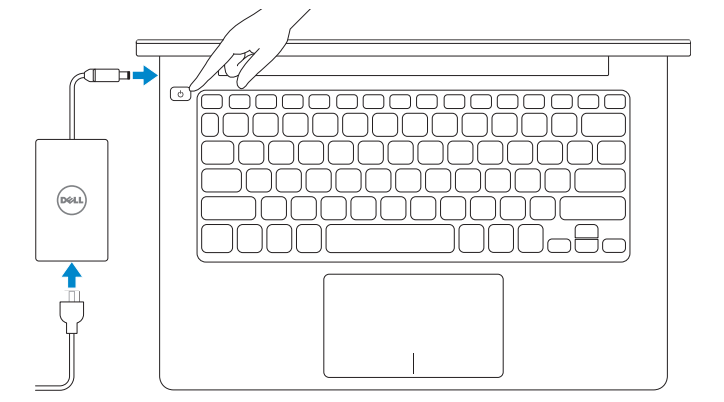

#### Sign in to your Microsoft account or create a local account

Meld u aan bij uw Microsoft-account of maak een lokale account aan Connectez-vous à votre compte Microsoft ou créez un compte local Bei Ihrem Microsoft-Konto anmelden oder lokales Konto erstellen Accedere al proprio account Microsoft oppure creare un account locale

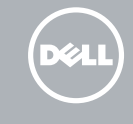

#### Connect to your network

Maak verbinding met het netwerk Connectez-vous à votre réseau Mit dem Netzwerk verbinden Connettere alla propria rete

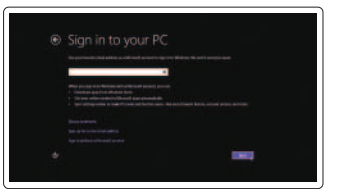

## 3 Explore resources

Verken de hulpmiddelen | Explorer les ressources Ressourcen durchsuchen | Esplora risorse

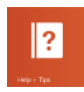

#### Help and Tips

Hulp en tips | Aide et astuces Hilfe und Tipps | Aiuto e suggerimenti

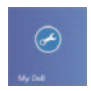

#### My Dell Mijn Dell | Mon Dell Mein Dell | Il mio Dell

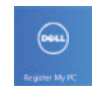

#### Register your computer

Registreer uw computer | Enregistrer votre ordinateur Computer registrieren | Registrare il proprio computer

## Shortcut keys

Sneltoetsen | Raccourcis clavier Tastaturbefehle | Tasti di scelta rapida

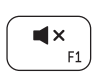

#### Product support and manuals

Productondersteuning en handleidingen Support produits et manuels Produktsupport und Handbücher Supporto prodotto e manuali

#### dell.com/support dell.com/support/manuals dell.com/windows8

#### Contact Dell

Neem contact op met Dell | Contacter Dell Kontaktaufnahme mit Dell | Contattare Dell dell.com/contactdell

#### Regulatory and safety

Regelgeving en veiligheid | Réglementations et sécurité Sicherheitshinweise und Zulassungsinformationen Normative e sicurezza

dell.com/regulatory\_compliance

#### Computer model

Computermodel | Modèle de l'ordinateur Computermodell | Modello del computer

## Inspiron 3137/3138

#### Regulatory model and type

Beschreven model en type Modèle et type réglementaires Muster-Modellnummer und Muster-Typnummer Normative modello e tipo

- 11. Betriebs- und Akkuzustandsanzeige
- 12. Kopfhöreranschluss
- 13. USB 3.0-Anschluss
- 14. USB 2.0-Anschluss
- 15. HDMI-Anschluss
- 16. Netzadapteranschluss
- 17. Betriebsschalter
- 18. Normenetikett
- 19. Service-Tag-Nummer

- 1. Voyant d'état de la caméra
- 2. Caméra
- 3. Microphones numériques (2)
- 4. Emplacement pour câble de sécurité
- 5. Port réseau
- 6. Port USB 2.0
- 7. Lecteur de carte mémoire
- 8. Zone de clic droit
- 9. Zone de clic gauche
- 10. Voyant d'activité du disque dur

P19T P19T001/P19T003

> Printed in China. 2013-09

- 1. Statuslampie camera
- 2. Camera
- 3. Digitale microfoons (2)
- 4. Sleuf voor beveiligingskabel
- 5. Netwerkpoort
- 6. USB 2.0-poort
- 7. Mediakaartlezer
- 8. Gebied voor rechtsklikken
- 9. Gebied voor linksklikken
- 10. Activiteitslampie vaste schijf

© 2013 Dell Inc. © 2013 Microsoft Corporation.

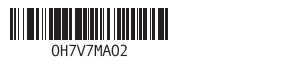

Features

- 1. Indicatore di stato della fotocamera 12. Porta auricolare
- 2. Fotocamera
- 3. Microfoni digitali (2)
- 4. Slot cavo di protezione
- 5. Porta di rete
- 6. Porta USB 2.0
- 7. Lettore schede multimediali
- 8. Area per clic con pulsante destro
- 9. Area per clic con pulsante sinistro
- 10. Indicatore di attività del disco rigido
- 11. Indicatore di stato alimentazione e batteria

Kenmerken | Fonctionnalités | Funktionen | Funzioni

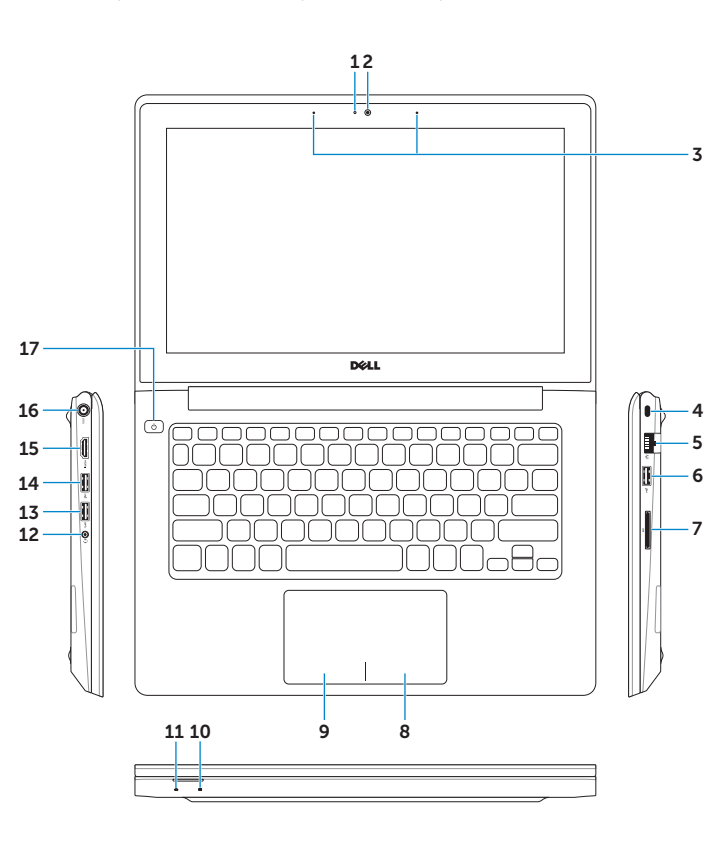

- 1. Camera-status light 2. Camera 3. Digital microphones (2) 4. Security-cable slot 5. Network port 6. USB 2.0 port
- 
- 7. Media-card reader
- 8. Right-click area
- 9. Left-click area

10. Hard-drive activity light

- 1. Kamerastatusanzeige
- 2. Kamera
- 3. Digitale Mikrofone (2)
- 4. Sicherheitskabeleinschub
- 5. Netzwerkanschluss
- 6. USB 2.0-Anschluss
- 7. Speicherkartenlesegerät
- 8. Rechter Mausklickbereich
- 9. Linker Mausklickbereich
- 10. Festplattenaktivitätsanzeige

- 11. Power and battery-status light
- 12. Headset port
- 13. USB 3.0 port
- 14. USB 2.0 port
- 15. HDMI port
- 16. Power-adapter port
- 17. Power button
- 18. Regulatory label
- 19. Service Tag label
- 11. Lampje voor energieen batterijniveau
- 12. Headsetpoort
- 13. USB 3.0-poort
- 14. USB 2.0-poort
- 15. HDMI-poort
- 16. Poort voor netadapter
- 17. Aan-/uitknop
- 18. Label met voorschriften
- 19. Servicetag

- 11. Voyant d'état de l'alimentation
- 12. Port pour casque
- 13. Port USB 3.0
- 14. Port USB 2.0
- 15. Port HDMI
- 16. Port de l'adaptateur secteur
- 17. Bouton d'alimentation
- 18. Étiquettes de conformité aux normes
- 19. Étiquette de numéro de service
- 
- 13. Porta USB 3.0
- 14. Porta USB 2.0
- 15. Porta HDMI
- 16. Porta dell'adattatore di alimentazione
- 17. Accensione
- 18. Etichetta di conformità alle normative
- 19. Etichetta Numero di servizio

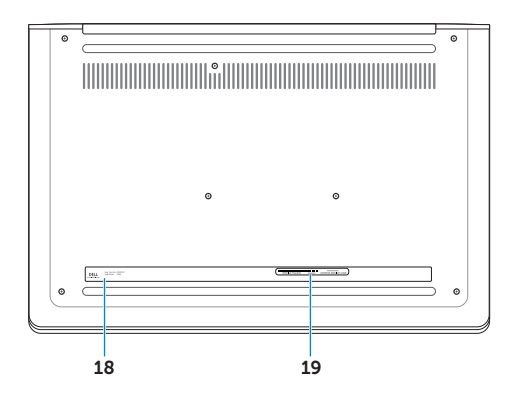